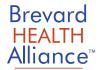

## How to Access your Patient Portal via an app on your mobile device

- Download the Healow App from your favorite app store.
- Use practice code: IDHFBD
- Use the log-in information provided in your enrollment email or by BHA staff

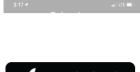

Step 1

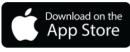

Google play

Download the Healow app from the Apple App Store (iPhone) or Google Play Store (Android)

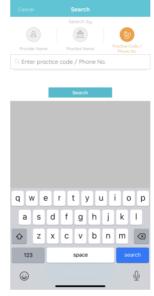

Step 2

Search by Practice for Brevard Health Alliance by entering the code IDHFBD

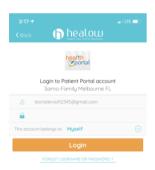

Step 3

Enter your portal username and password to log in

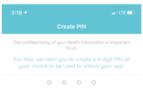

Step 4

Set up PIN securely to access your health record

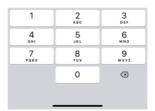

## **Helpful Resources:**

For questions about your log-in or the patient portal features, contact the practice directly. They will provide you with instructions to create a secure log-in.